## **SEVIS RTI & Batch Management**

**Jason Baumgartner & Matt Reynolds** 

# SUNAPSIS.

AN INDIANA UNIVERSITY INNOVATION

## Just a Little Different

- What's Different
	- sunapsis Control Center
	- SEVIS Batch Management
	- International Profile SEVIS Options

- What's the Same
	- Everything else

## It's Mostly the Same!

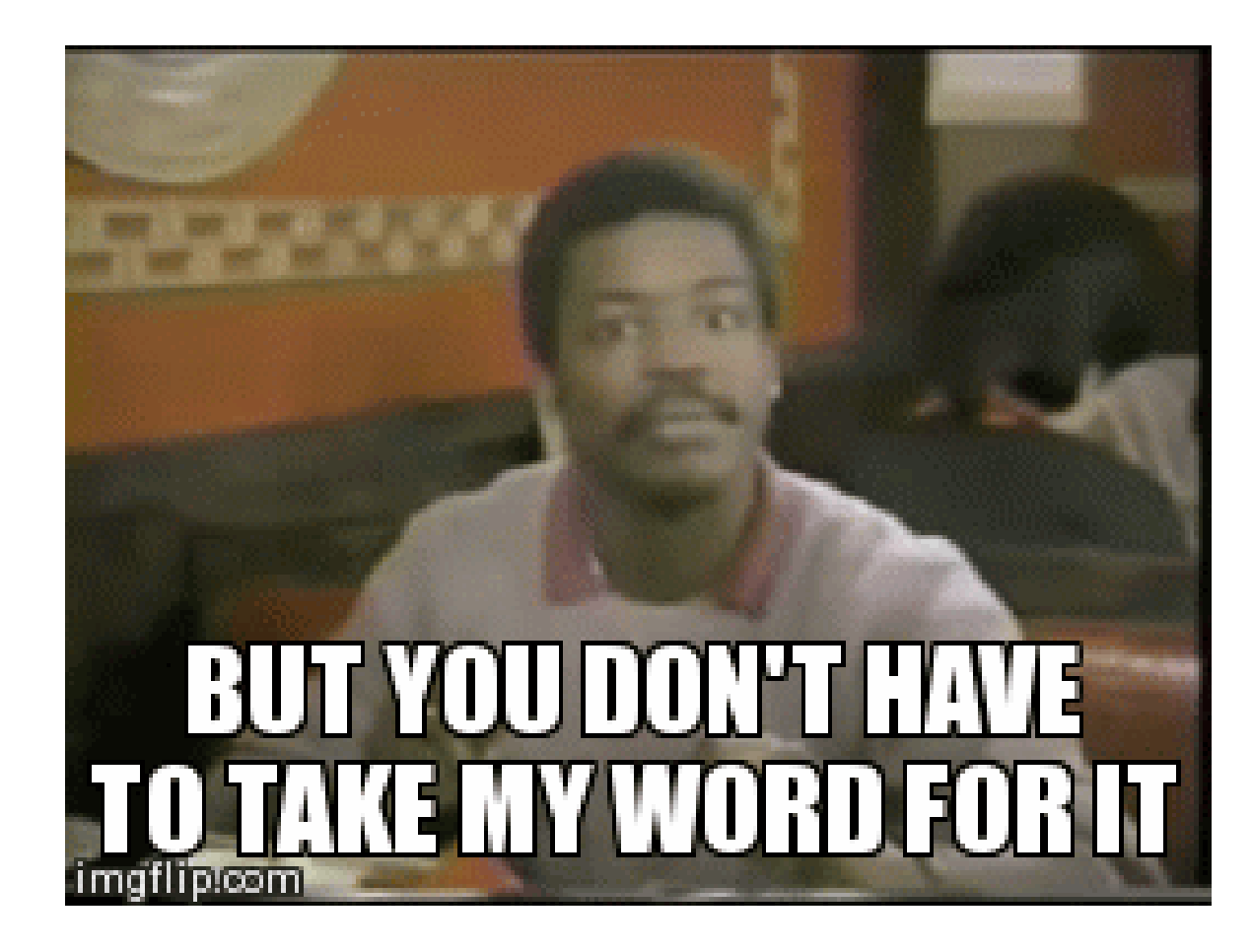

## RTI Embedded Browser

#### **3.7.4 4.0**

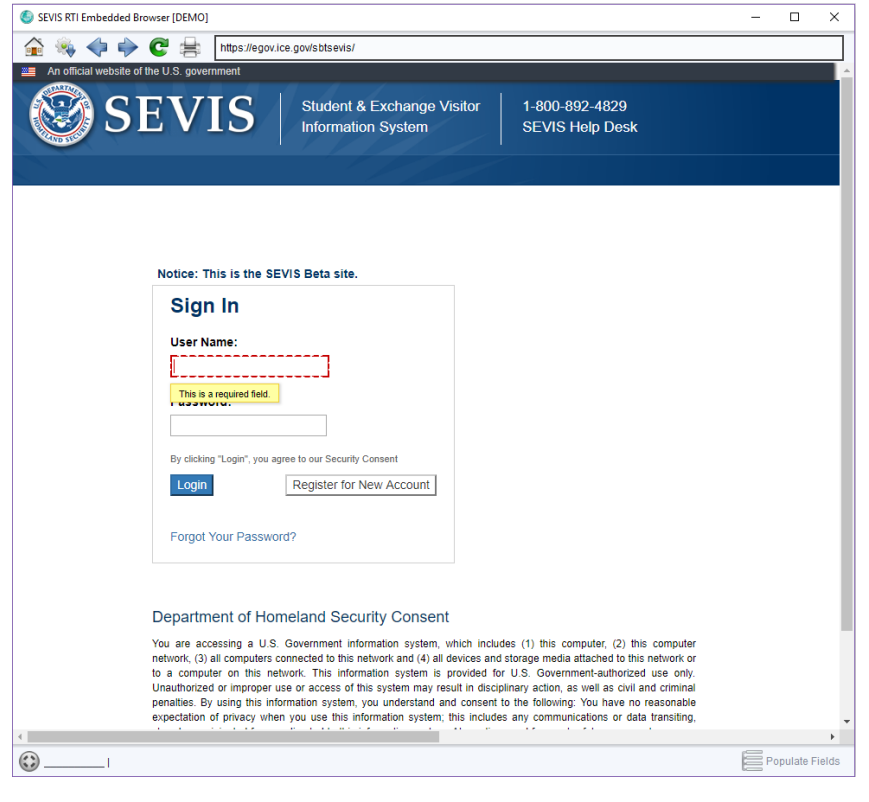

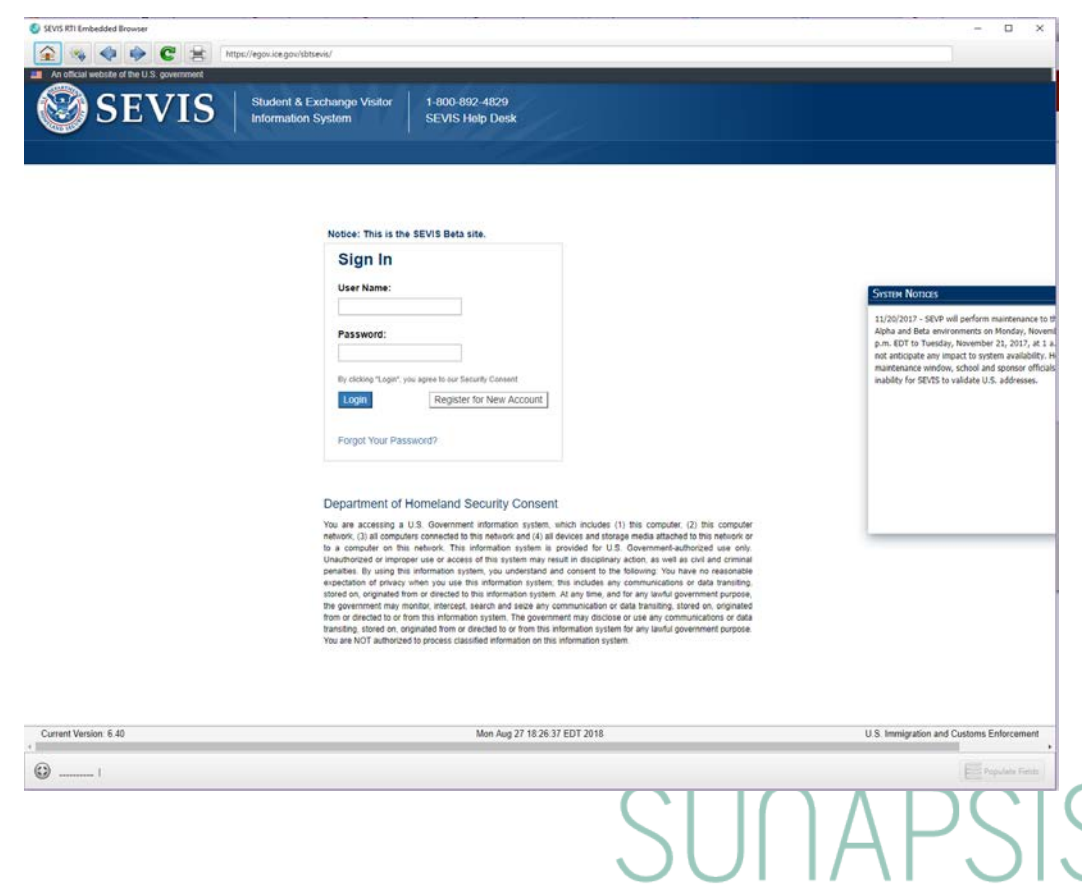

## One More Time (with Feeling)

#### **3.7.4 4.0**

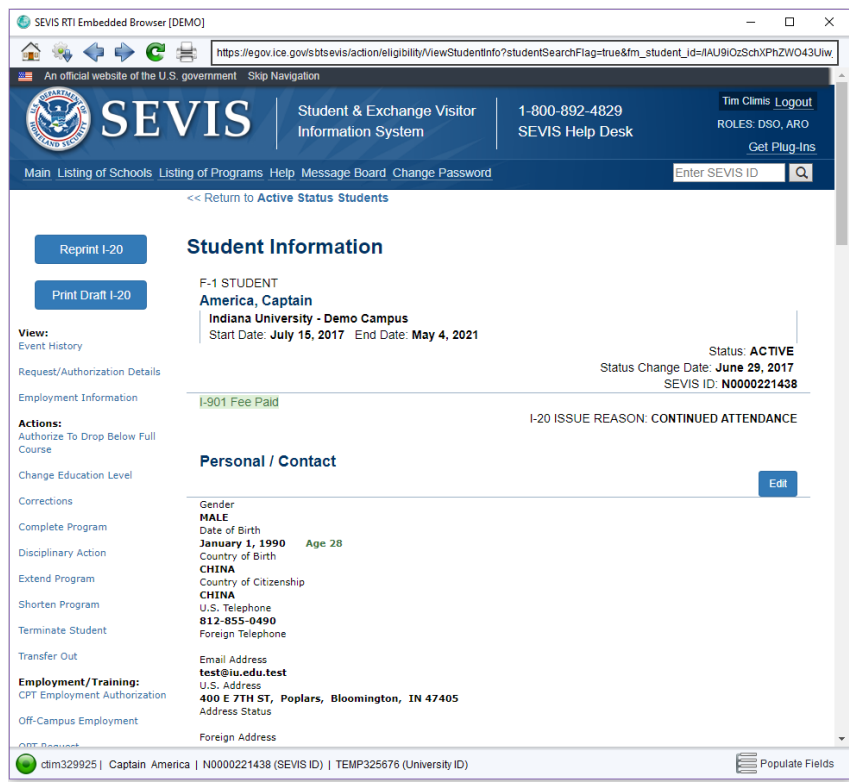

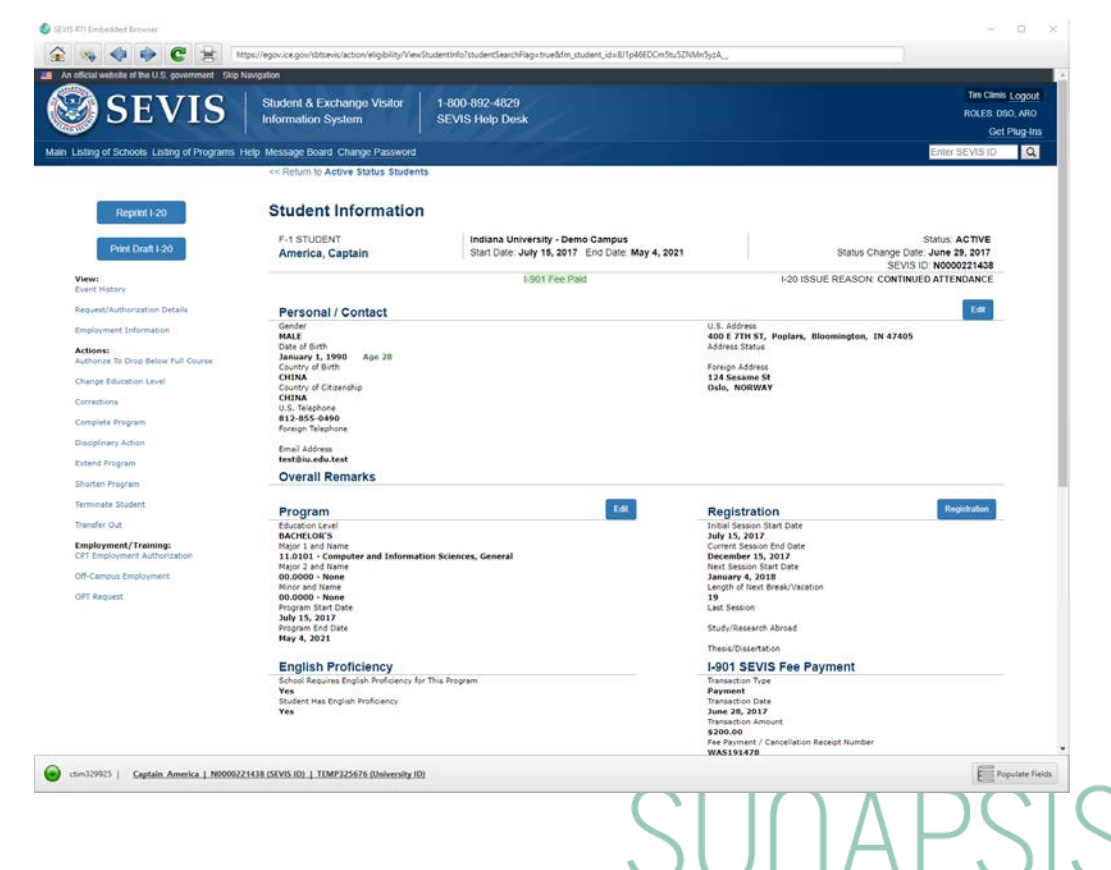

### **Extracts**

**3.7.4 4.0**

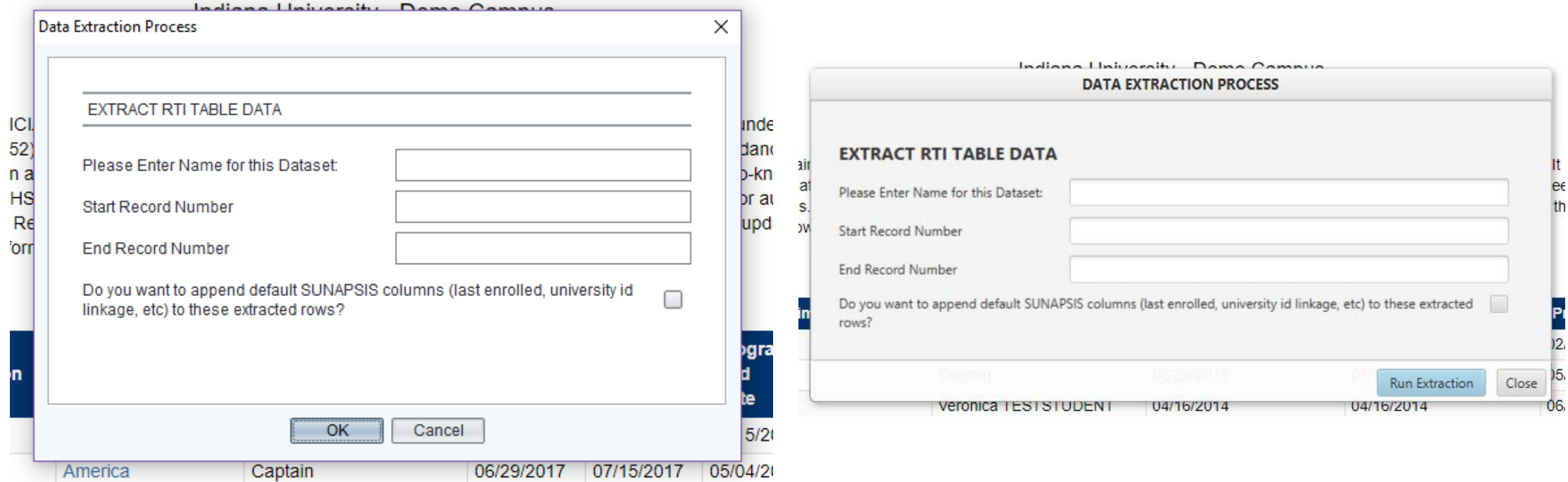

## Extract Discrepancy Management

#### **3.7.4 4.0**

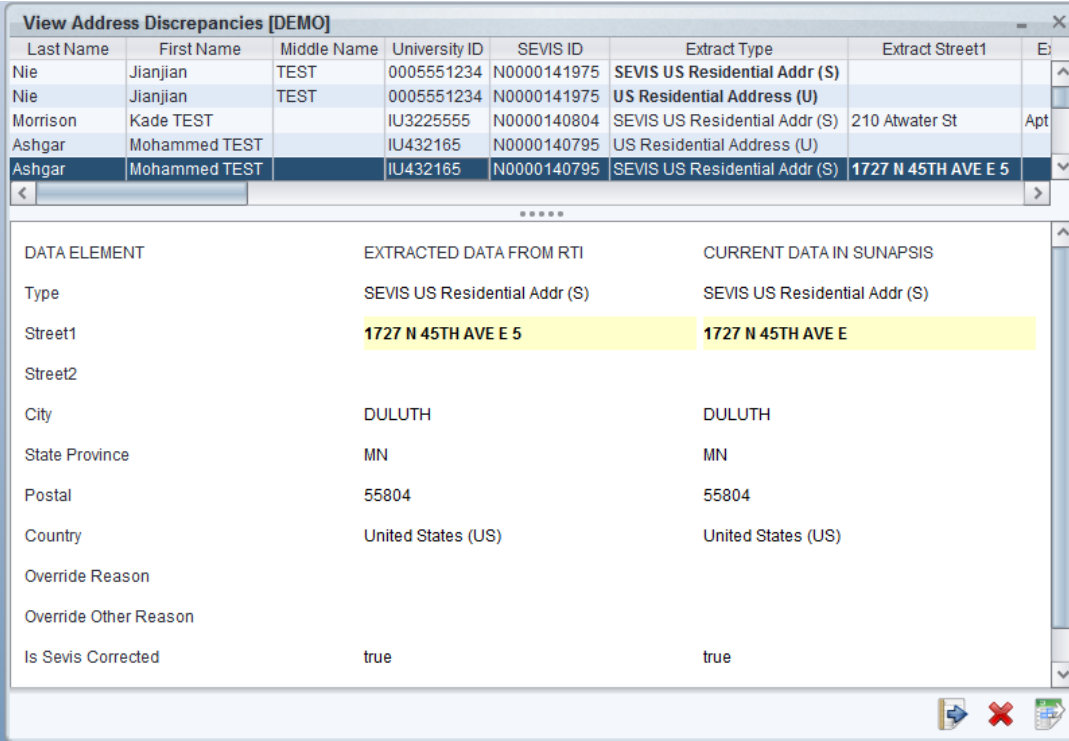

Override Other Reason Has Been Validated by SEVIS

Last Update

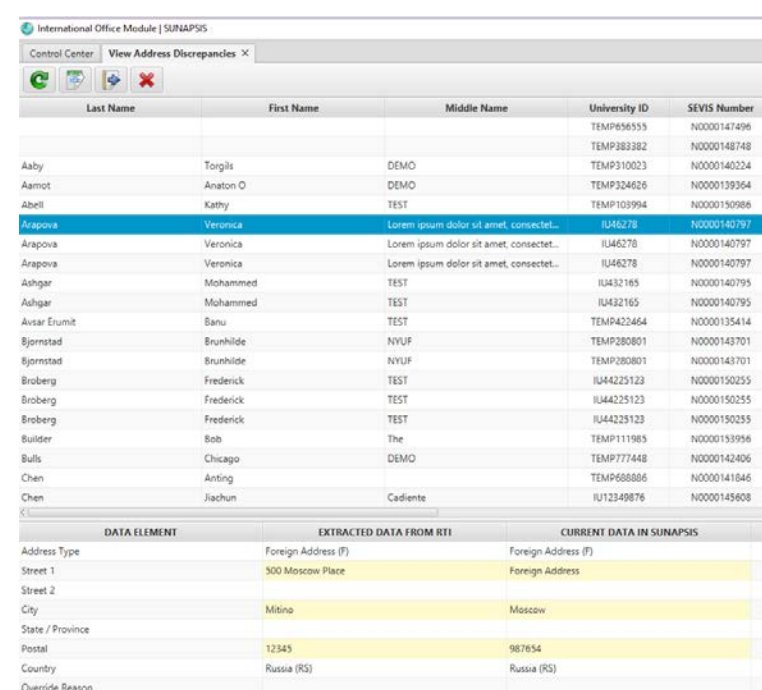

false

02/11/2016

false

01/08/2016

### Batch Menu on a Client Record

**3.7.4 4.0**

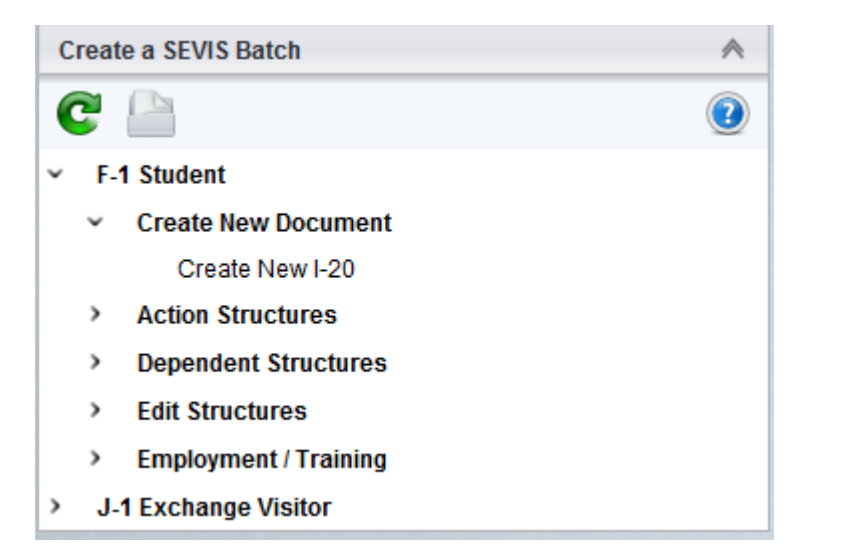

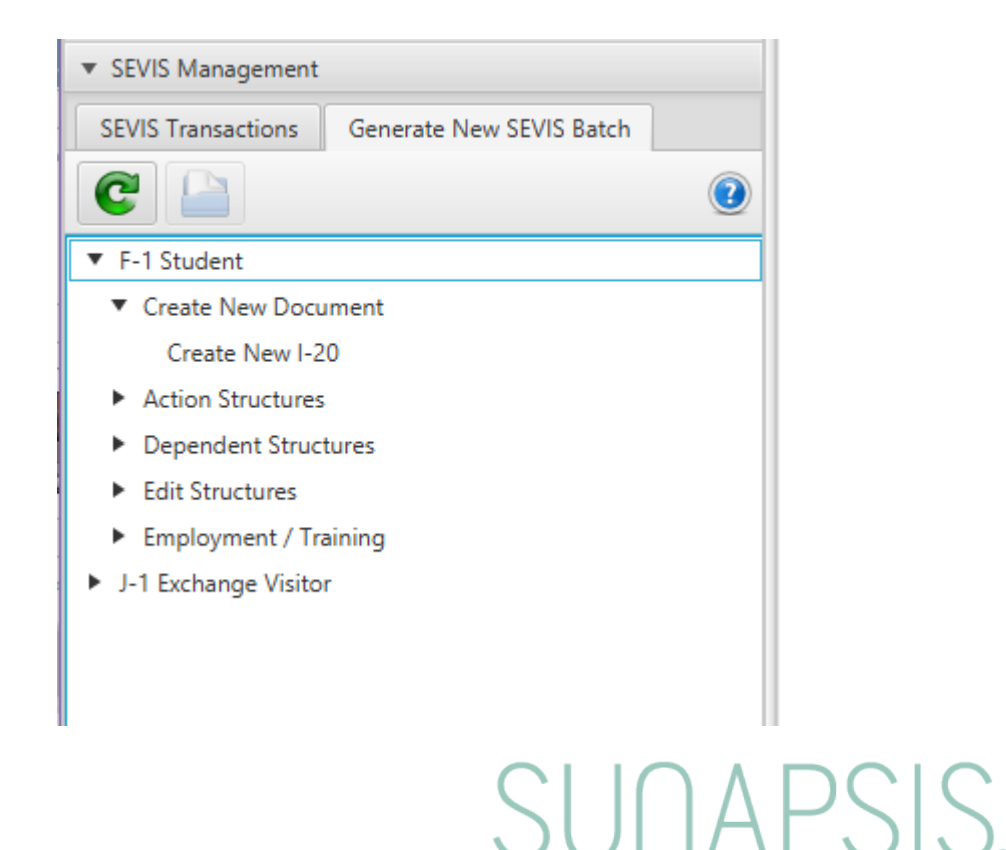

### Creating Manual Batches

#### **3.7.4 4.0**

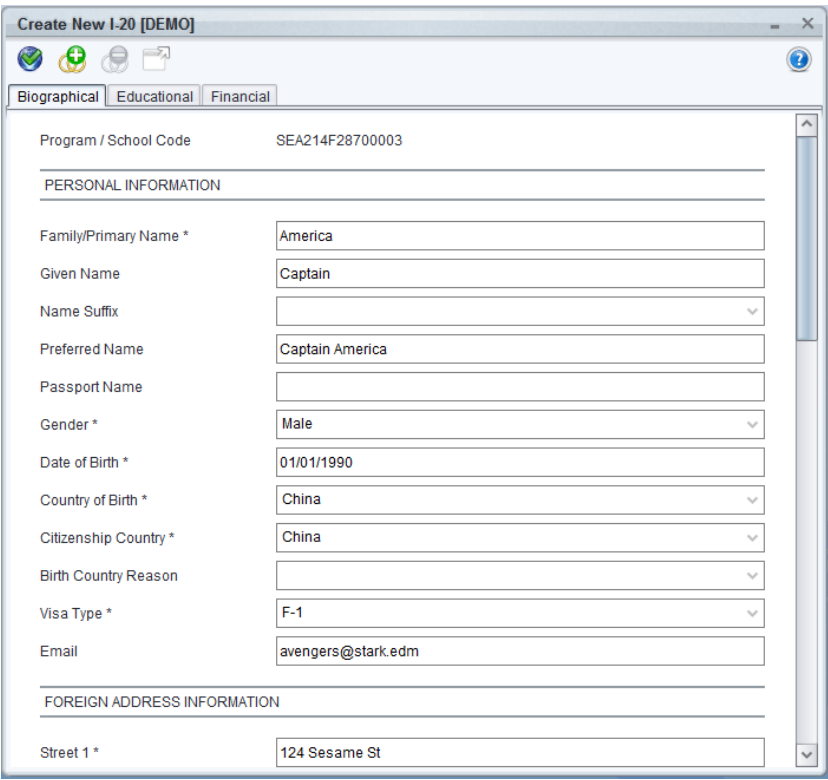

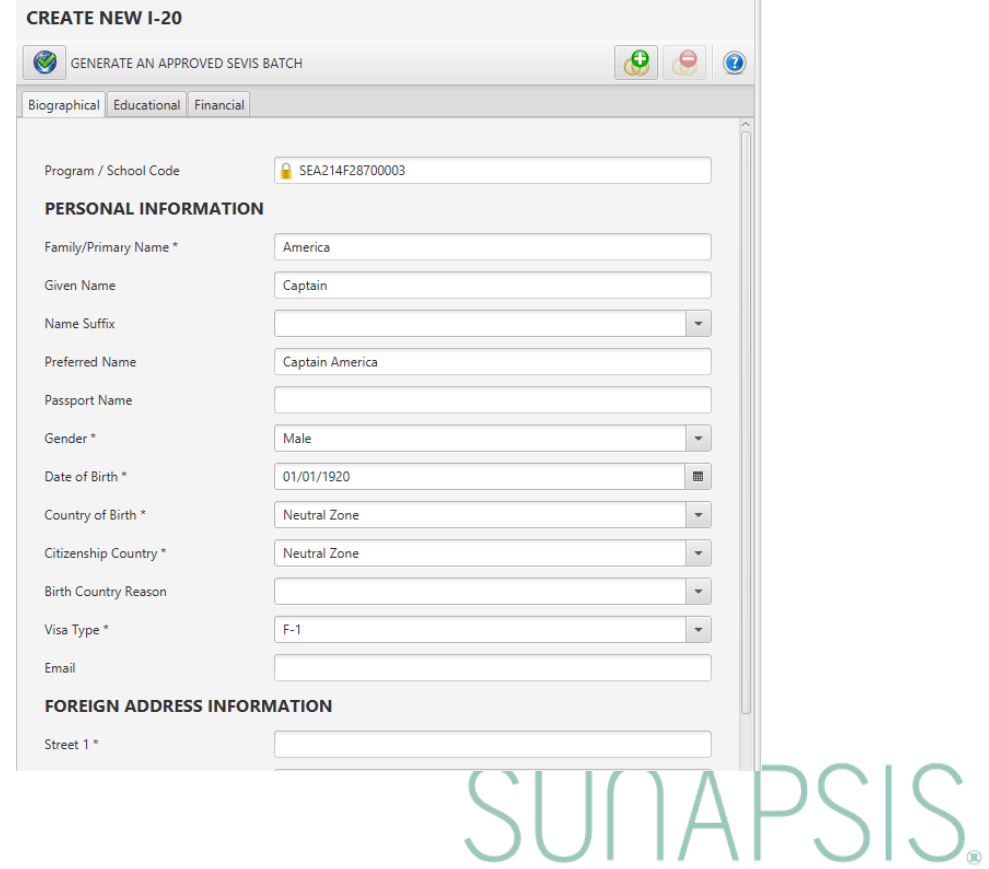

## Almost, But Not Quite

SEVIS Actions

View SEVIS Batch Processed Records

View SEVIS Batch Returned Documents

## E-Forms Look Different

#### **3.7.4 4.0**

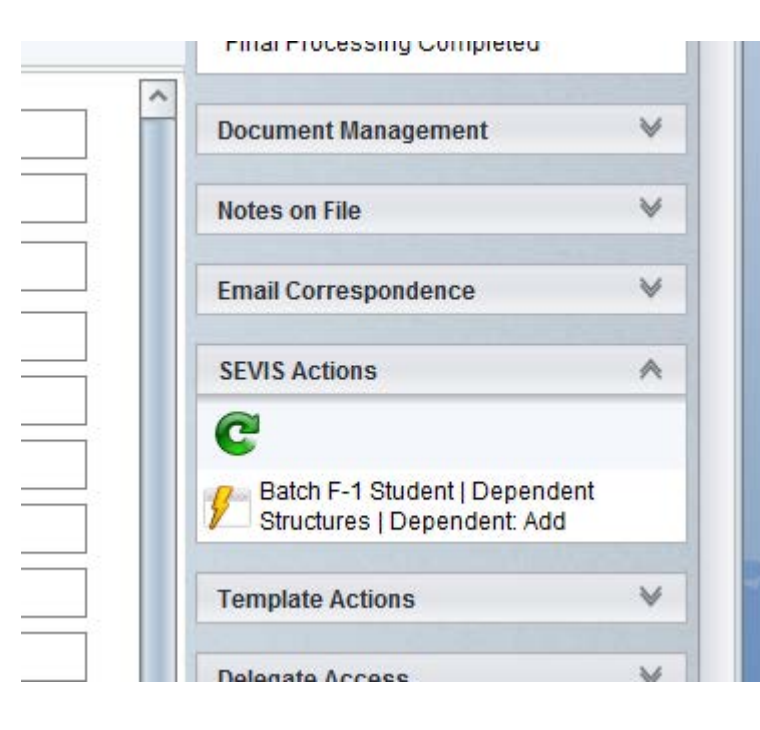

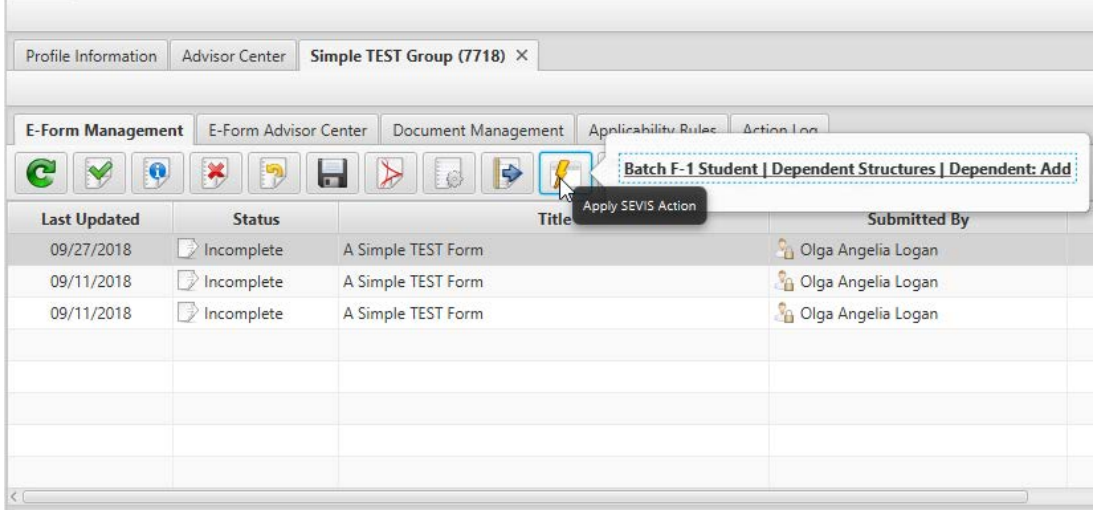

### But SEVIS Actions Act the Same

#### **3.7.4 4.0**

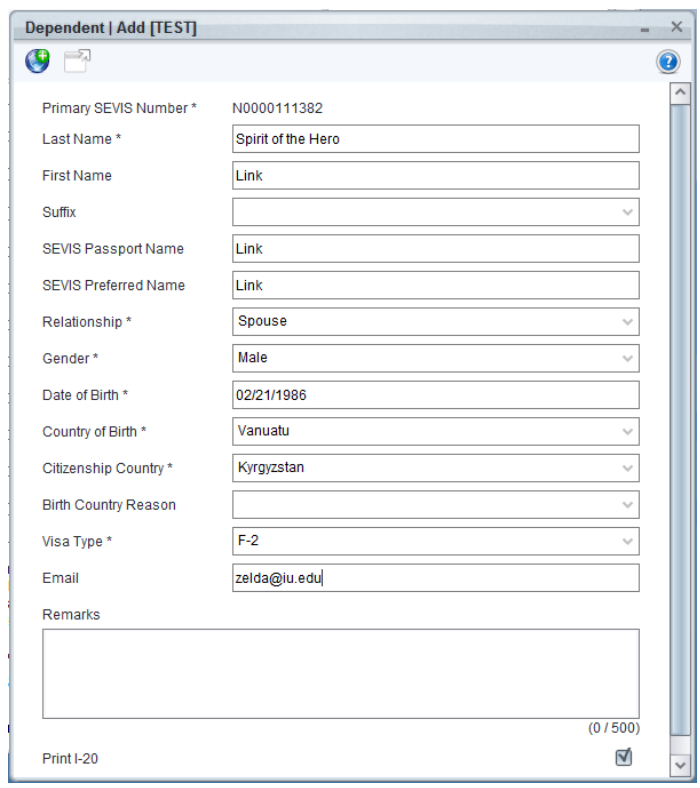

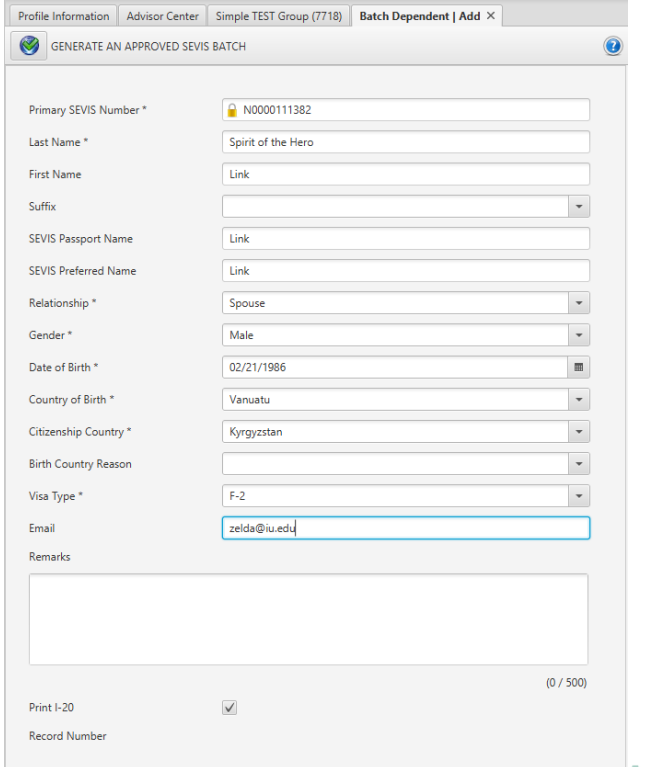

### Batch Processed Records

#### **3.7.3 4.0**

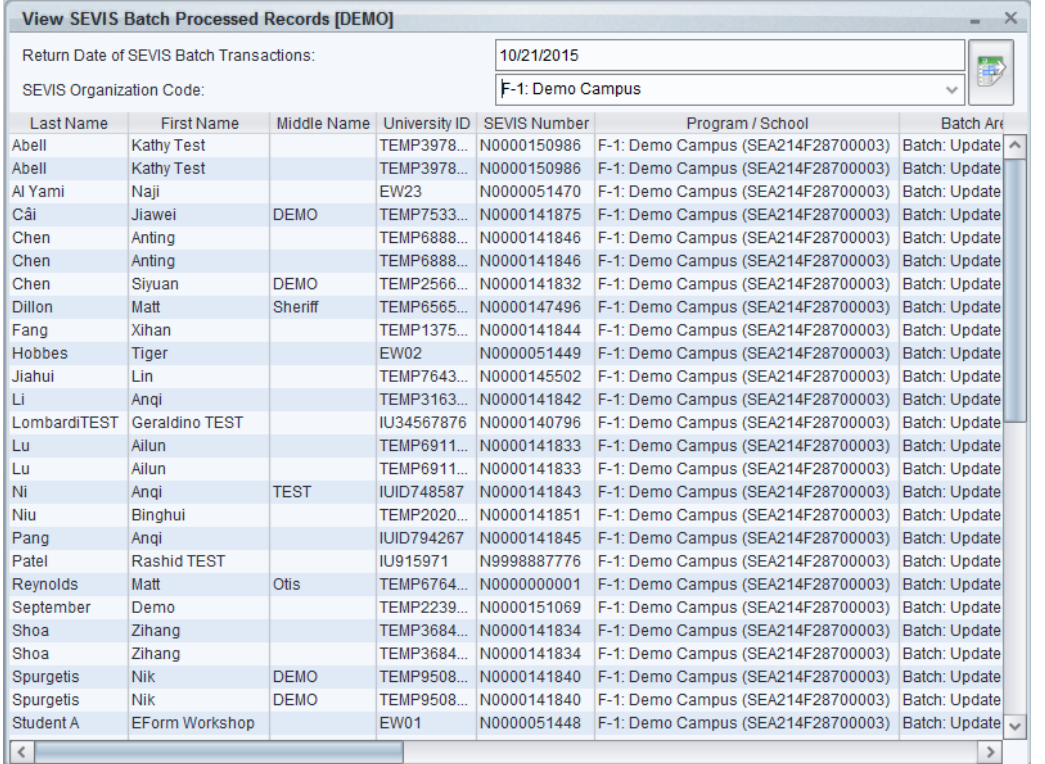

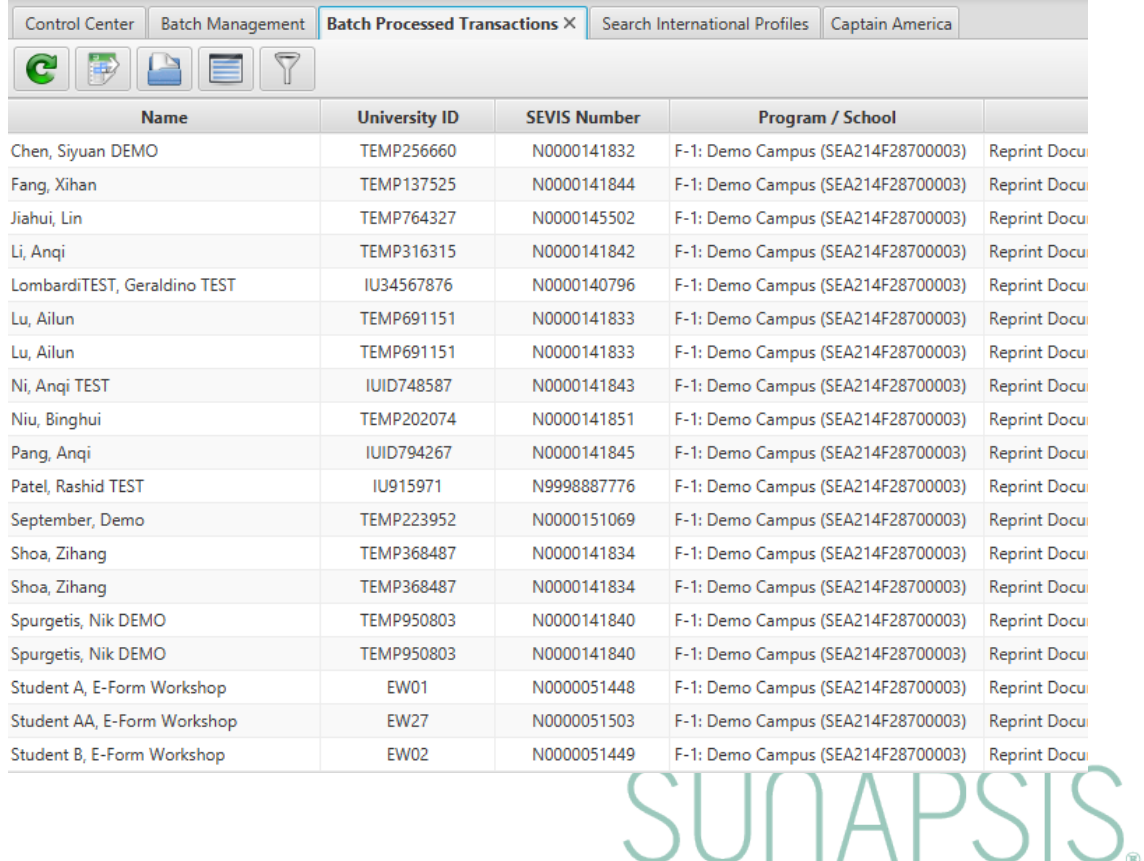

### Batch Processed Records Buttons more closely…

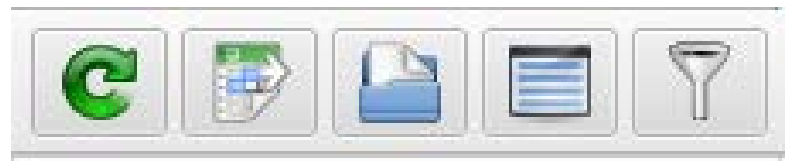

- Open Selected Student/Scholar Record(s)
- Select All
- Filter

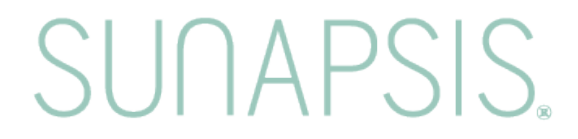

## Batch PDF Documents

#### **3.7.3 4.0**

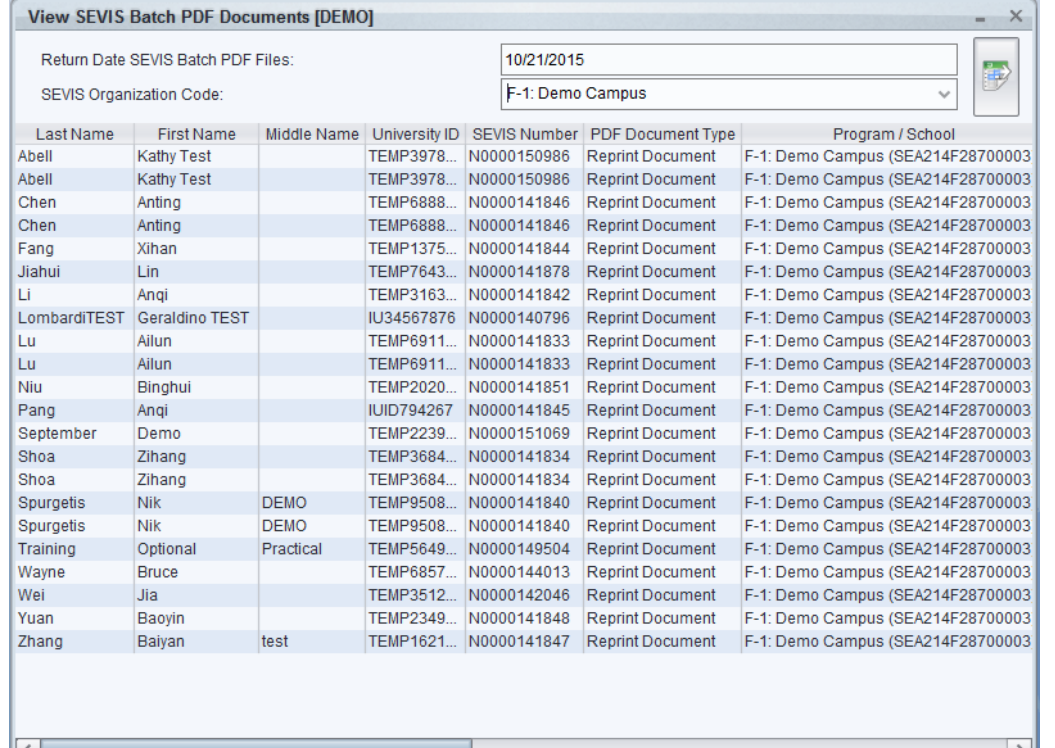

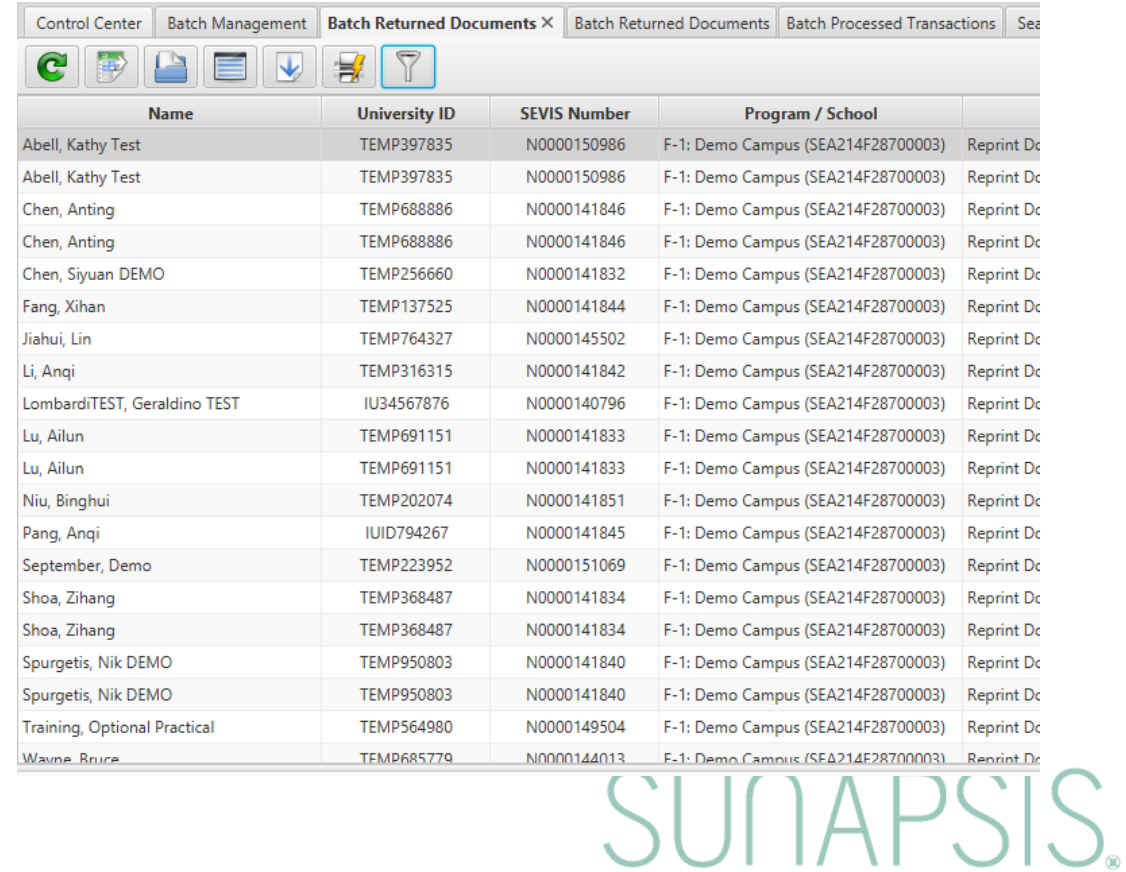

### Batch Processed PDFs Buttons more closely…

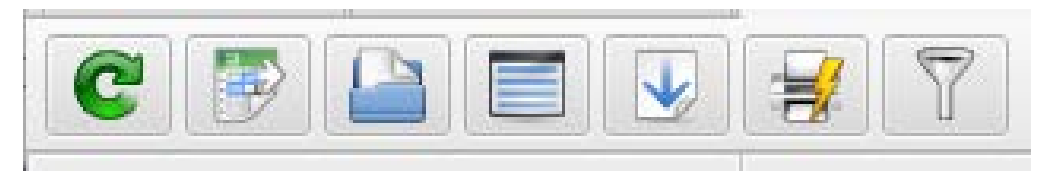

- Open the Selected Student/Scholar Record(s)
- Select All
- Open Selected
- Print Selected
- Filter

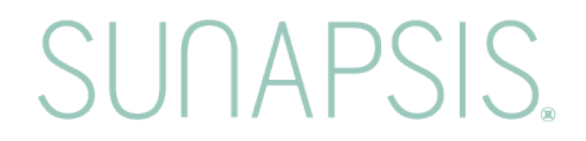

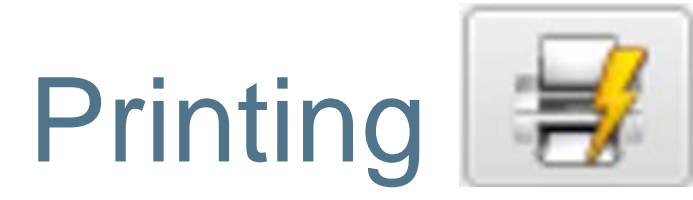

- Replaces View Merged Documents
- Printer must be installed on server
	- like automated Checklist Letter printing
- Allows duplex
- Allows printing ranges ("1-2, 4-11")

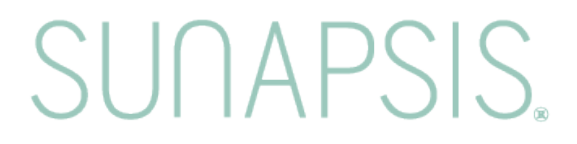

### Transaction and Returned PDF Filter Changes

#### **3.7.3**

- Date (1)
- SEVIS School/Program (1)

#### **4.0**

- Date (1)
- SEVIS School/Program (1+)
- $(P)DSO/(A)RO (1+)$

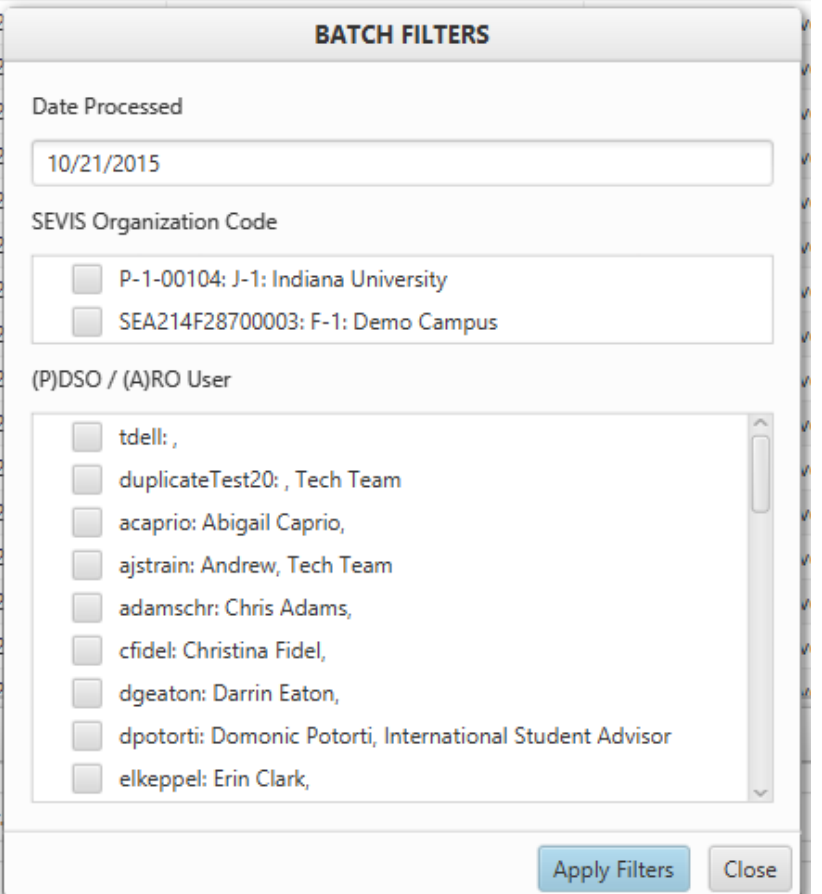

SUNAPS

## Batch Management

See the change, Be the change

#### Getting to Batch Management

Access Batch Management from the Control Center

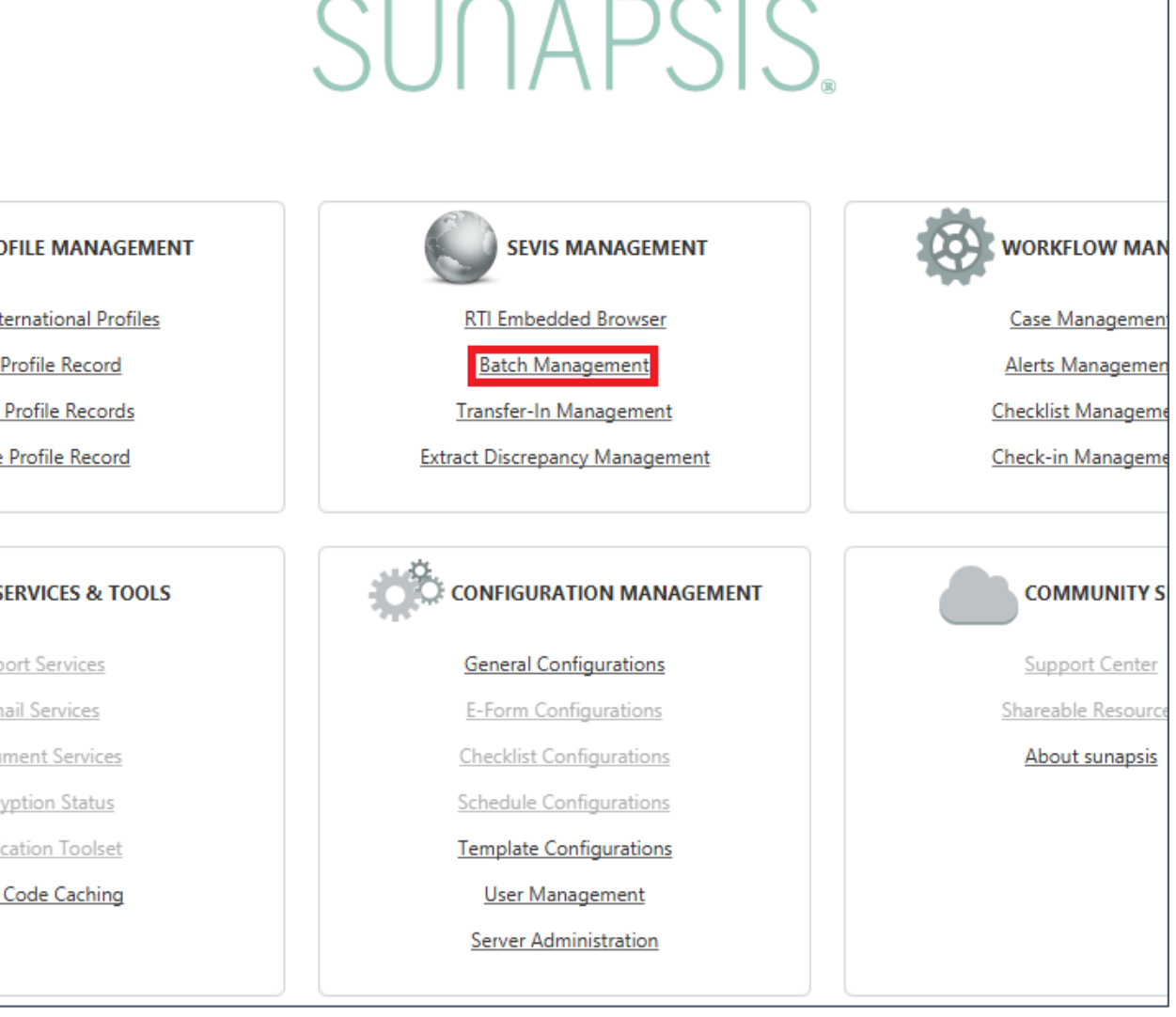

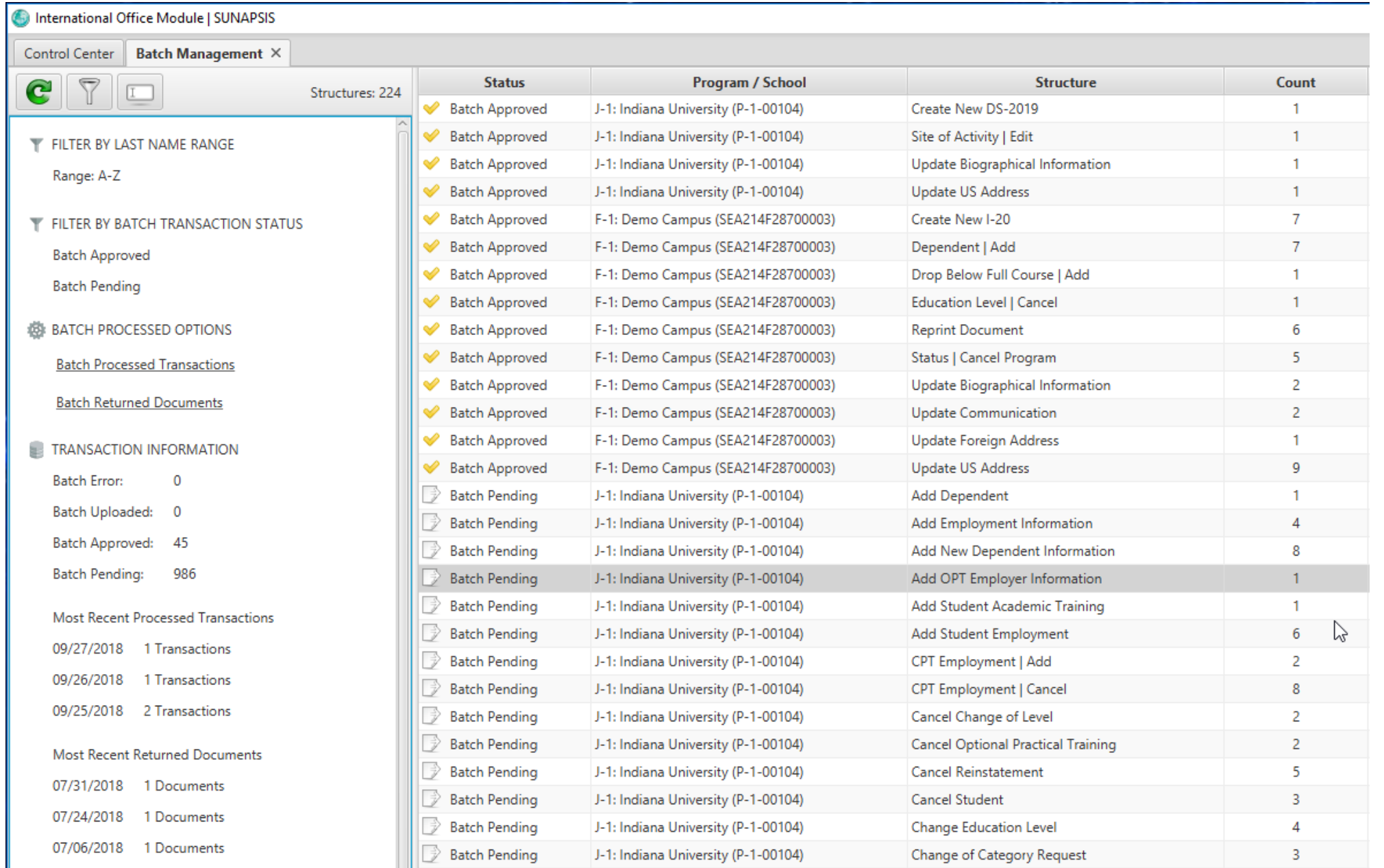

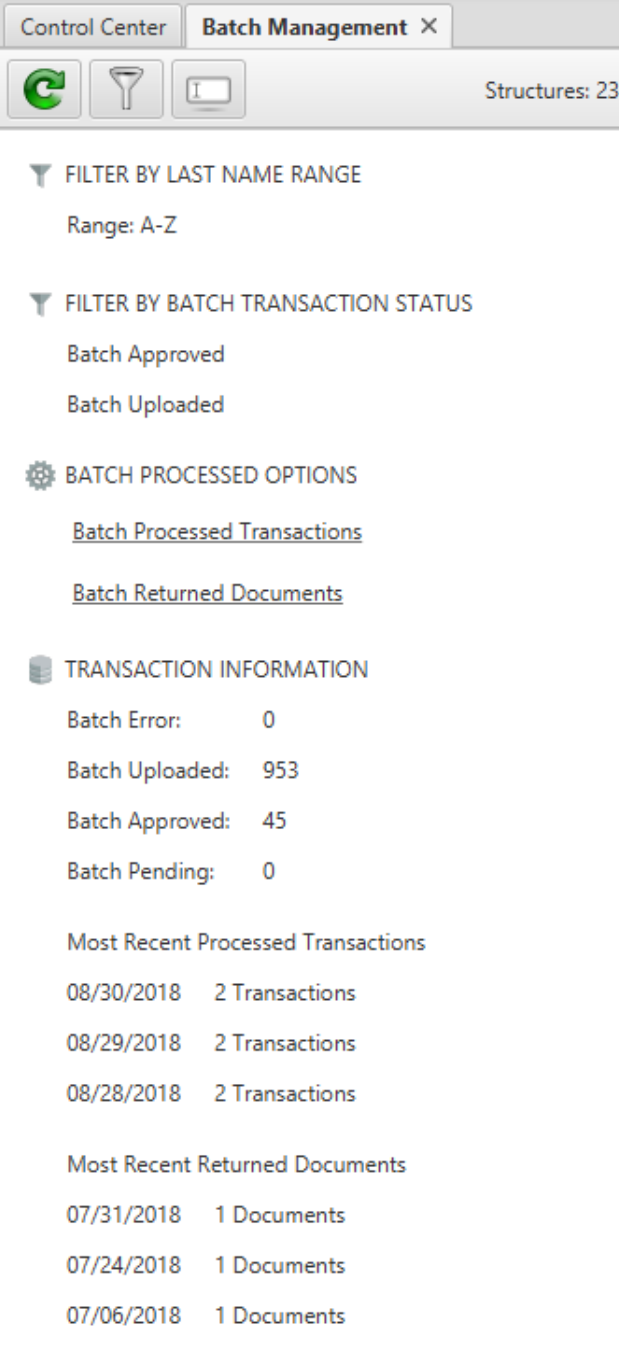

#### Left Side Menu

#### **Filtering**

#### International Office Module | SUNAPSIS

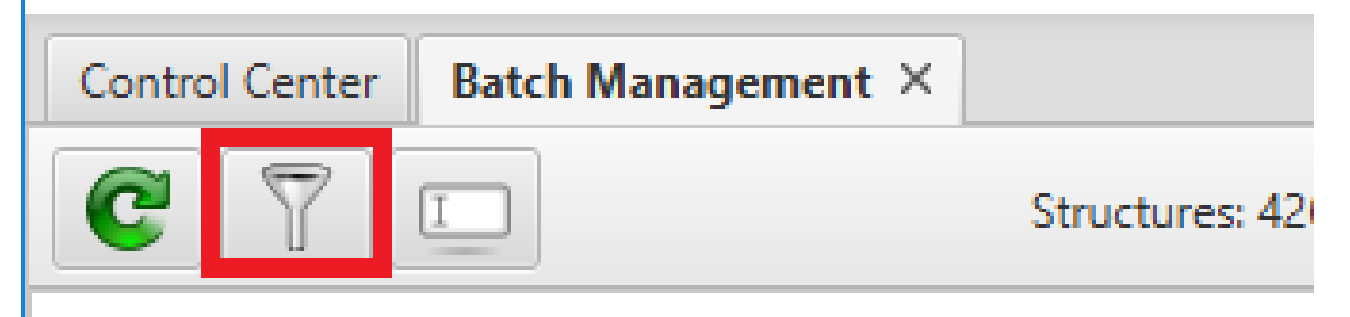

#### FILTER BY LAST NAME RANGE

Range: A-Z

#### FILTER BY BATCH TRANSACTION STATUS

**Batch Pending** 

**Batch Uploaded** 

## Filter Menu

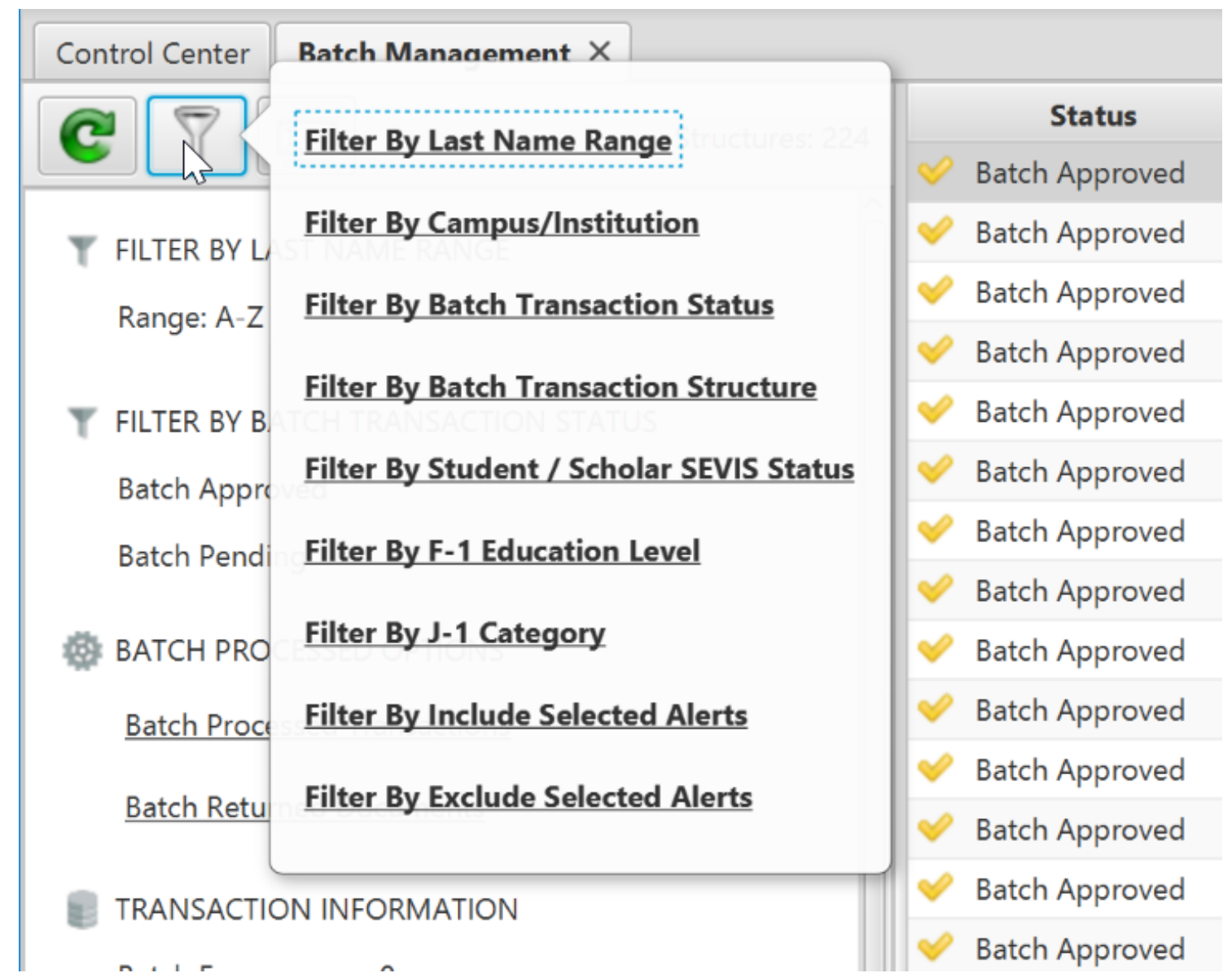

#### Filter Menu

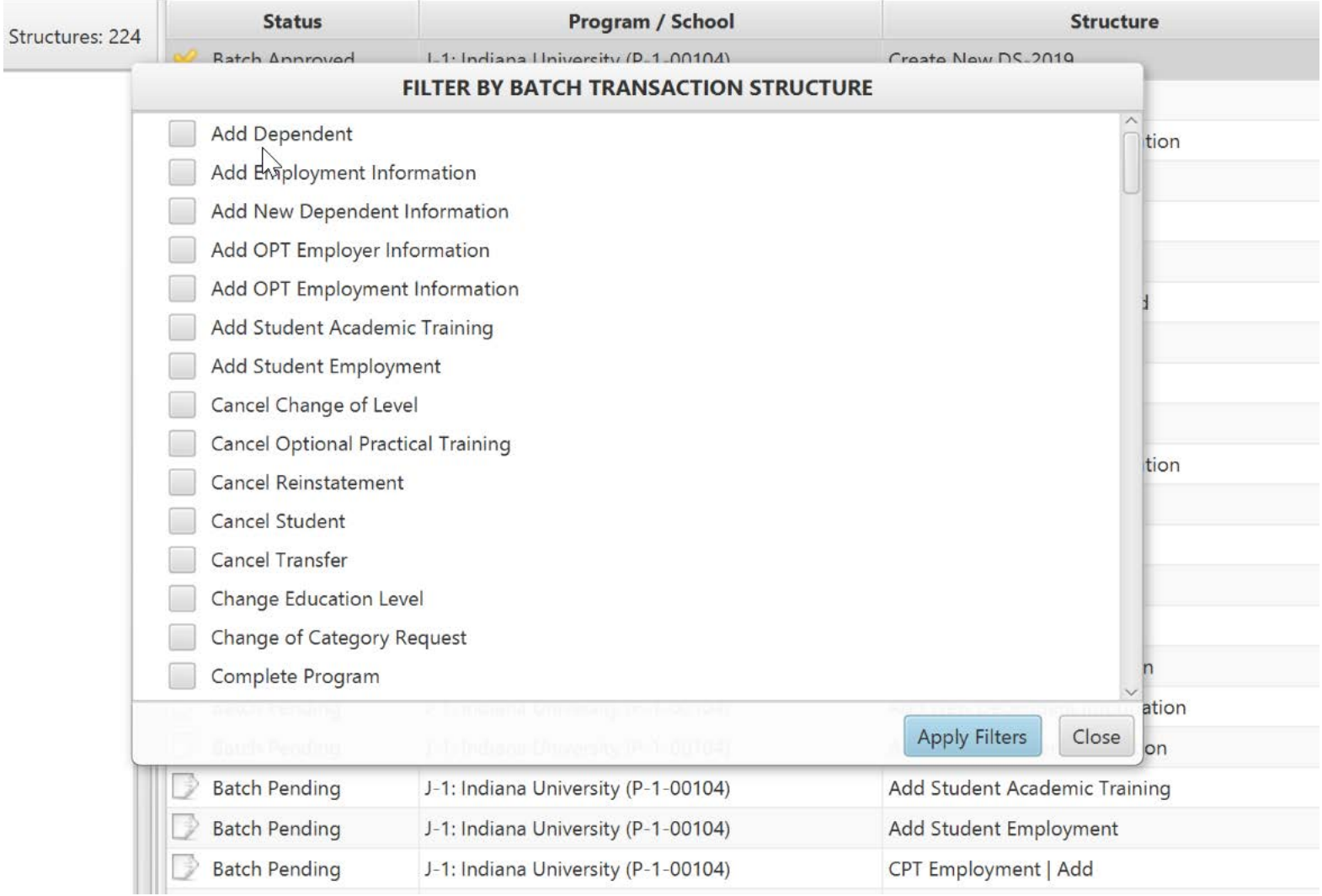

## The Batches

#### International Office Module | SUNAPSIS

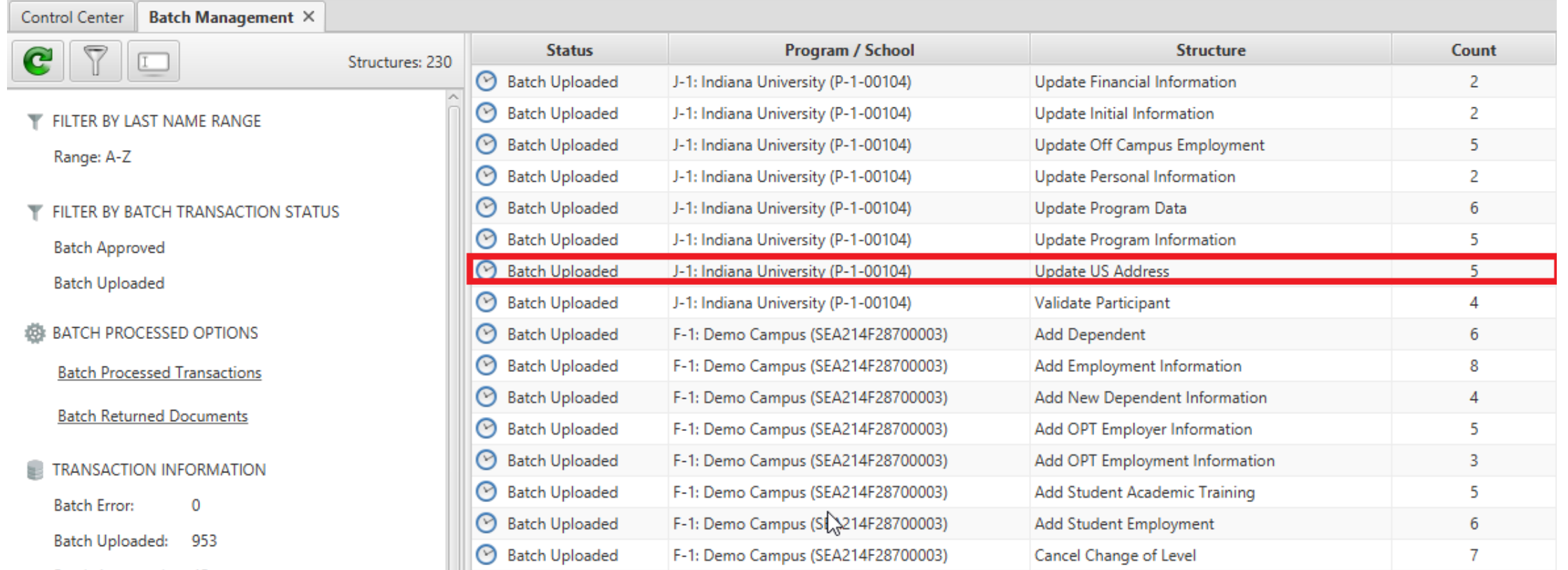

## The Batches

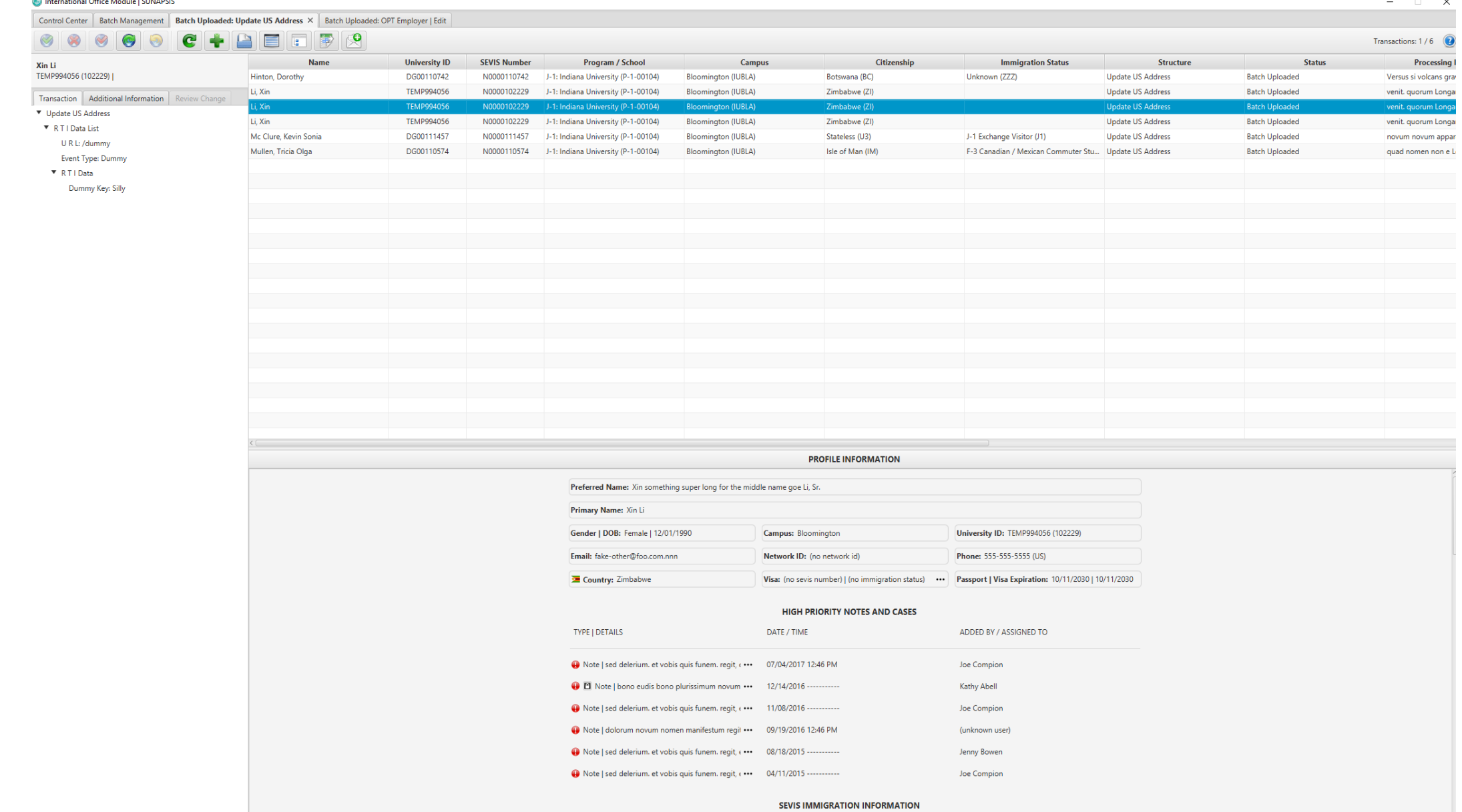

### "Add New" Button

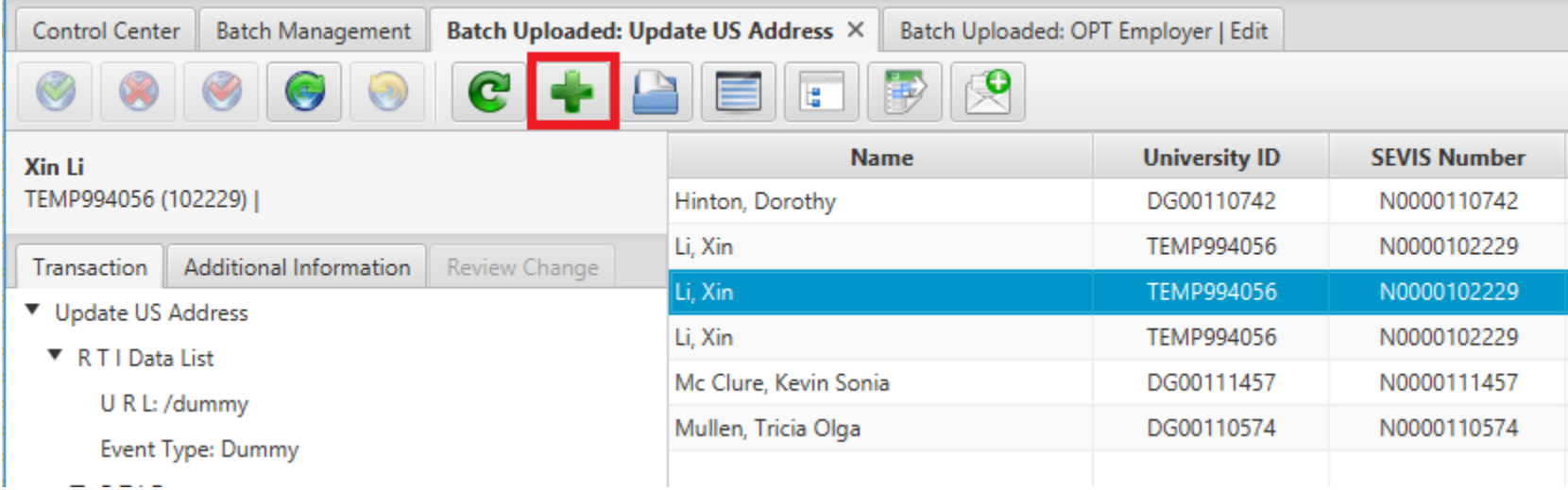

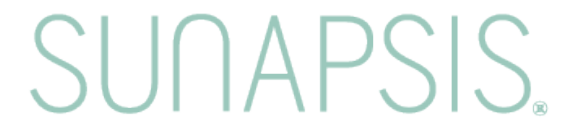

#### Remember how address batches worked sunapsis 3?

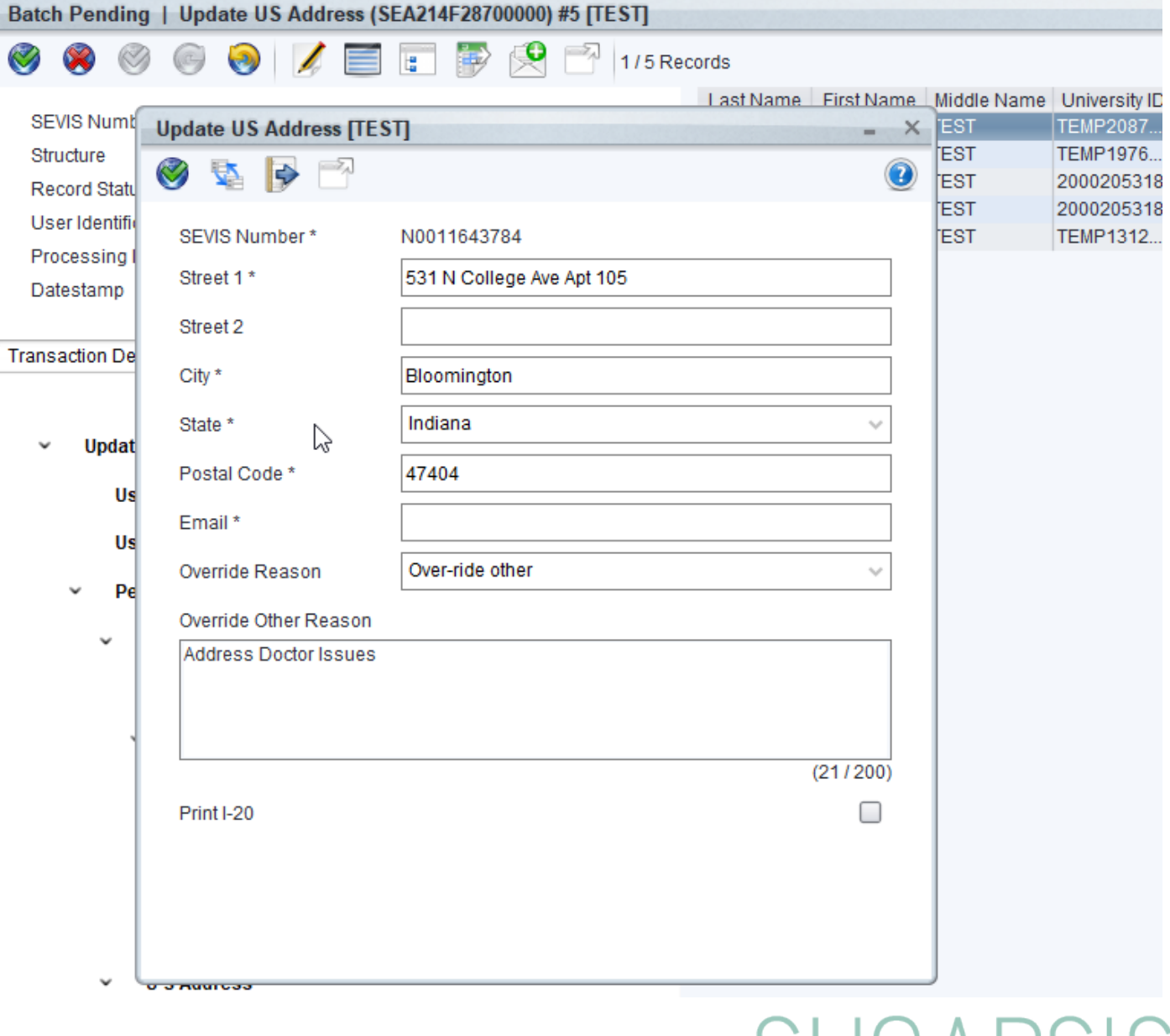

SUITAPS

## Moved to Individual Record

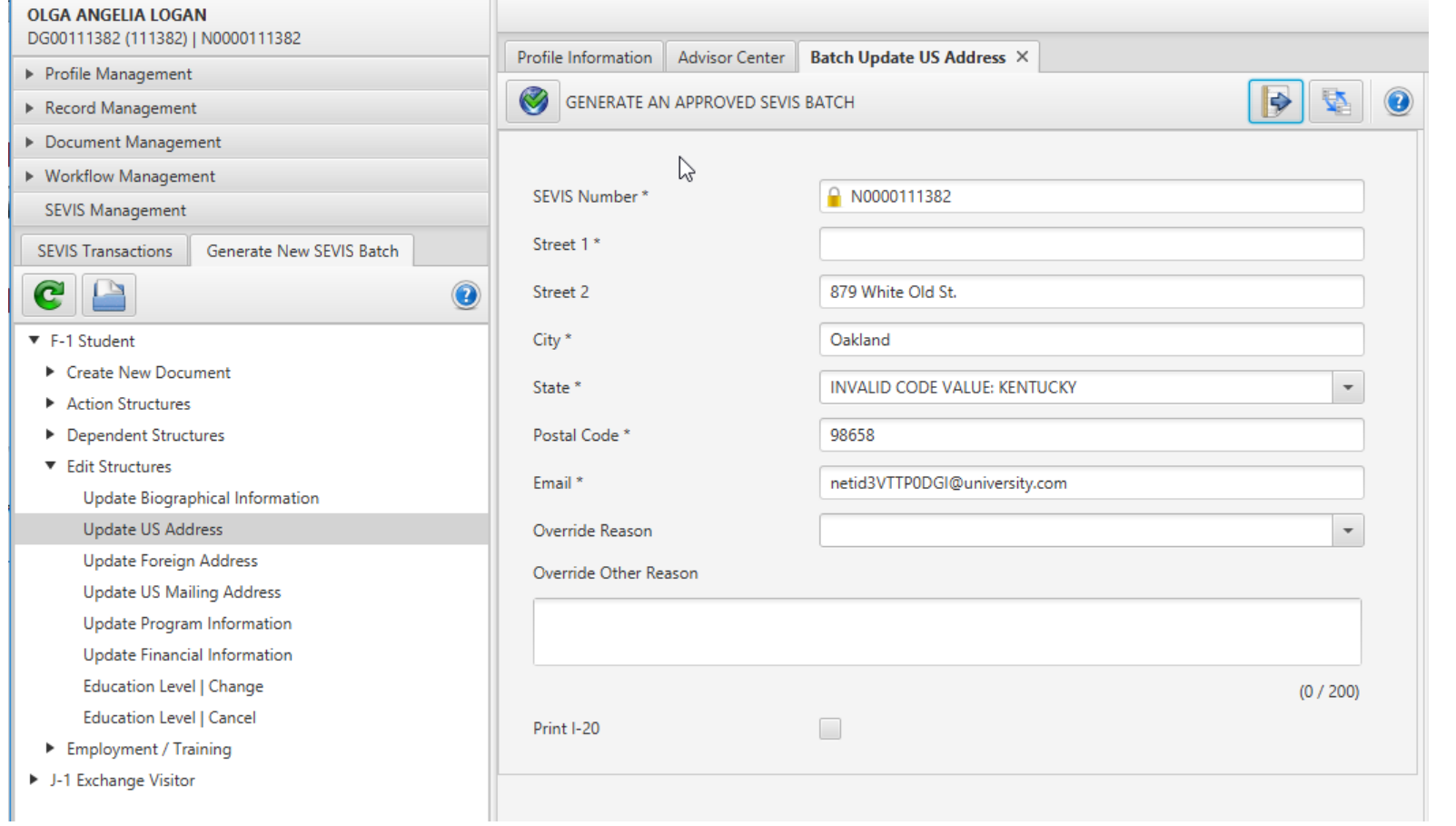

## Apply Rules and Swap Address Lines

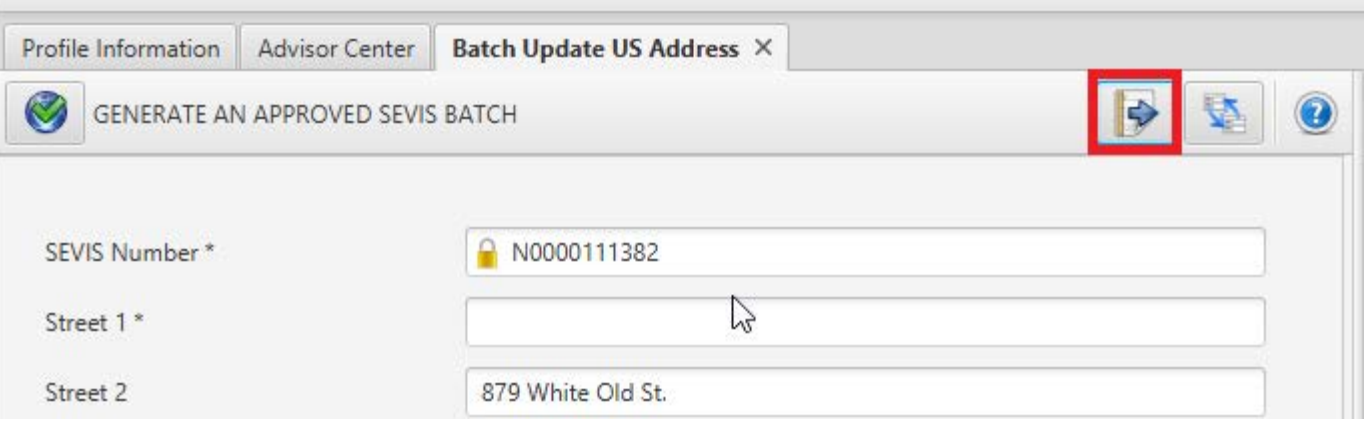

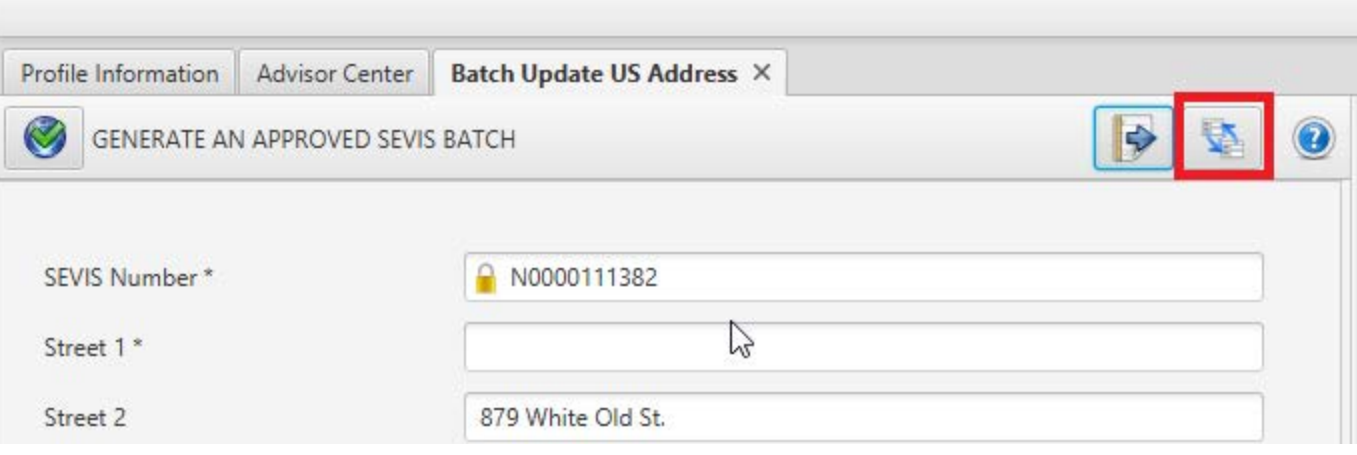

#### Additional Information Tab

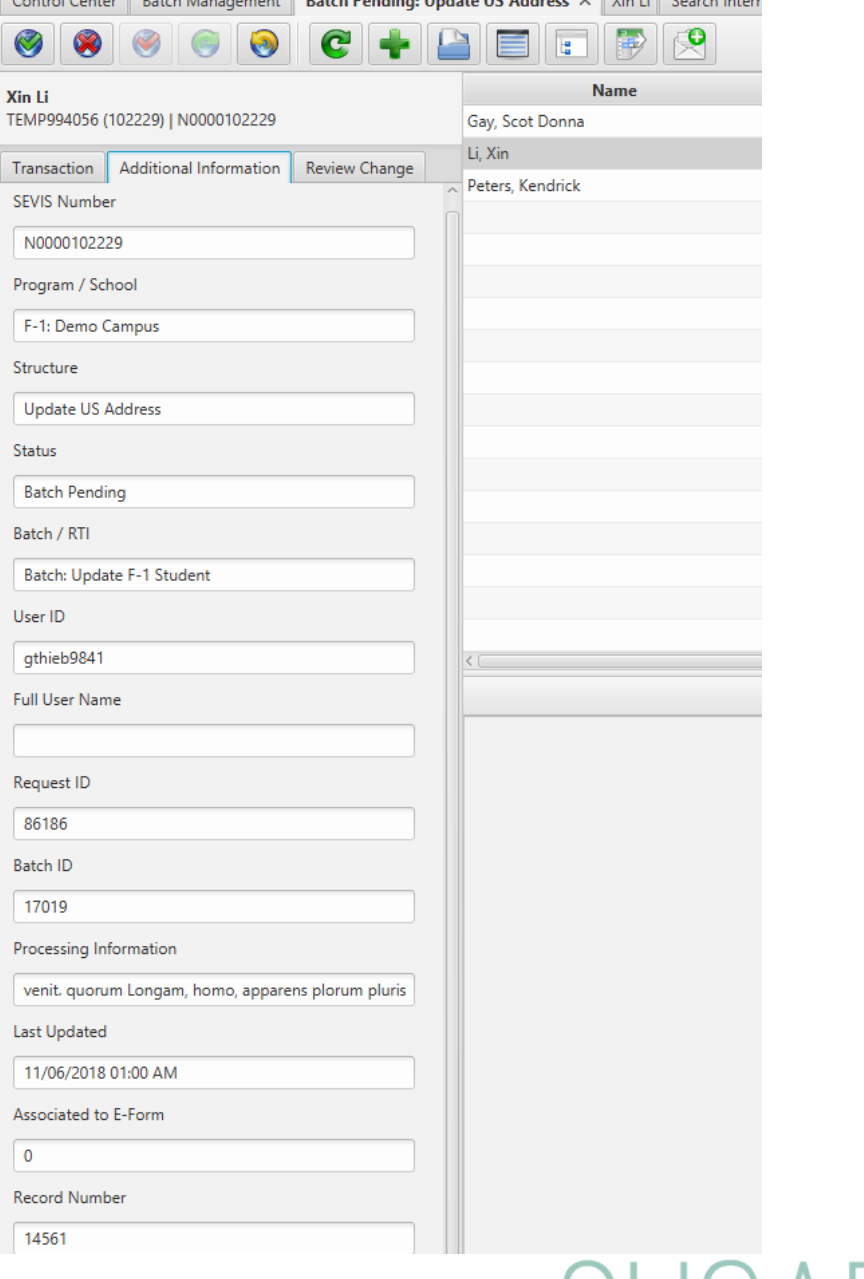

 $B \cup B$   $B$   $B$   $D \cup D$   $D \cup D$   $A \cup D$   $C$   $D \cup D$   $C$   $D \cup D$ 

 $\sim$   $\sim$   $\sim$   $\sim$   $\sim$   $\sim$   $\sim$ 

 $\alpha$ 

Xin

#### Review Change Tab

Batches that are updated by the data feed will have a change log. These can be viewed on the individual recorded as well as on the Review Change tab in Batch Management.

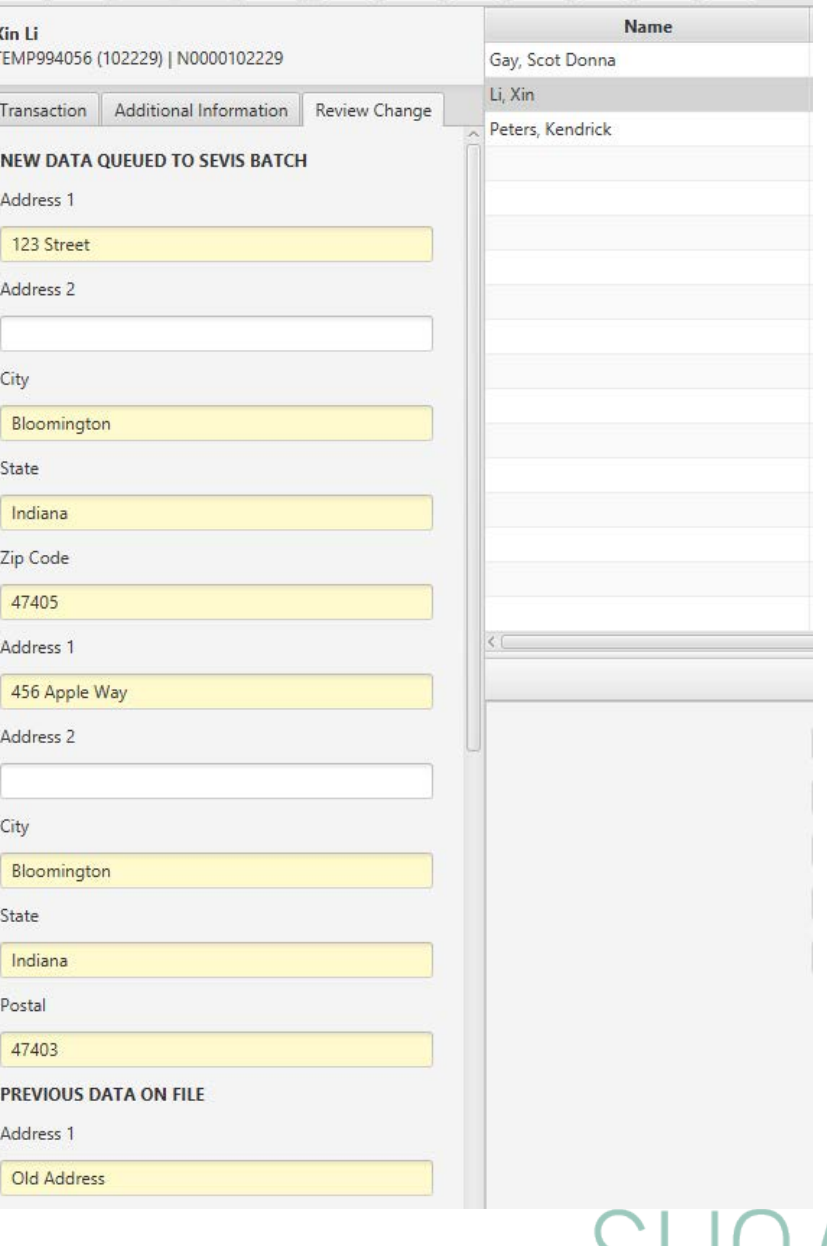

 $c +$ 

 $\sqrt{2}$ 

 $\odot$ 

EIFB

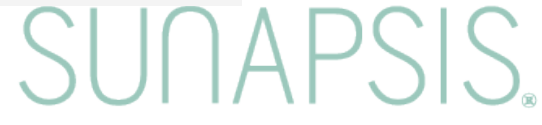

## **What would you like to see next for Batch Management?**

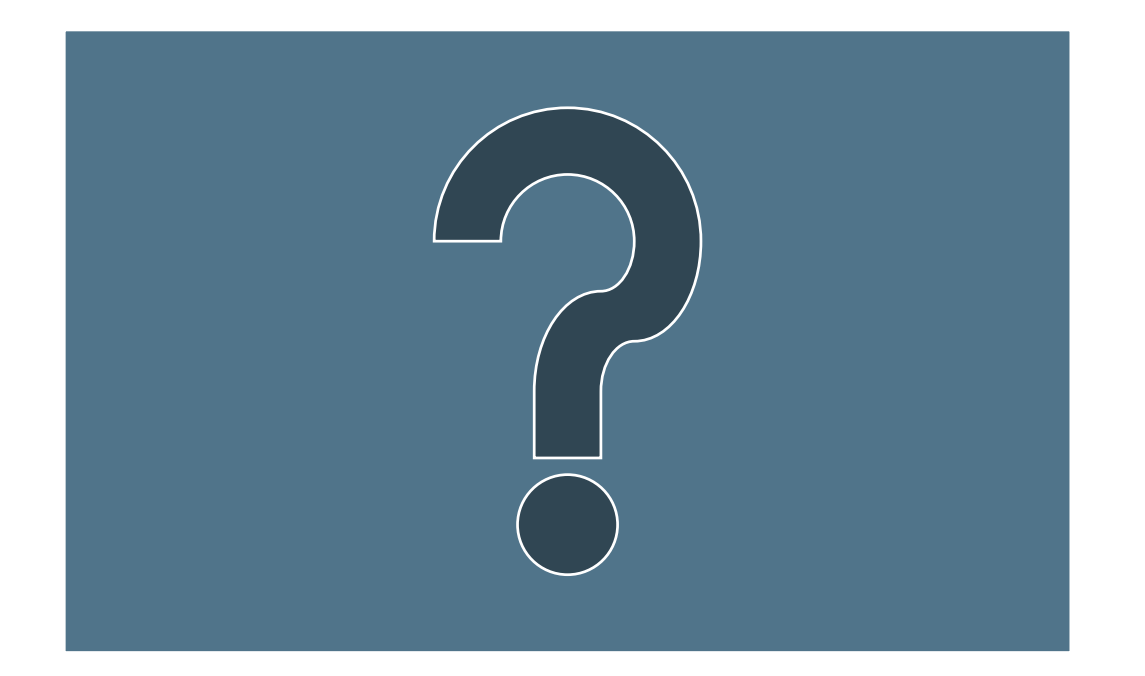

## **Thank You!**

# SUNAPSIS.

AN INDIANA UNIVERSITY INNOVATION